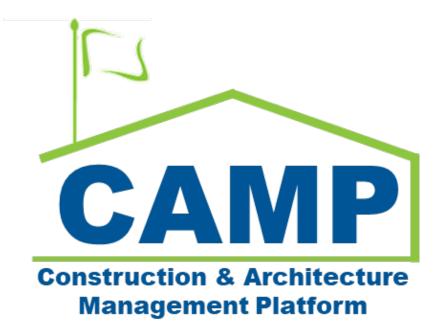

# **FMSI Training Guide**

Date Created: 12/12/2022 Date Updated: 12/19/2022

# Contents

| About                     | 3  |
|---------------------------|----|
| Process Overview          | 3  |
| Step-by-Step Instructions | 3  |
| Create FMSI Record        | 3  |
| Lock FMSI Record          | 8  |
| Unlock FMSI Record        | 9  |
| Glossary Terms            | 10 |

## About

The FMSI app is a module for the FMSI team to create records with linked submittals.

### **Process Overview**

The FMSI team will create a record and identify the title of the document. A submittal with the CSI Code of 15970 or 15971 can be selected and linked to the FMSI record.

### Step-by-Step Instructions

#### **Create FMSI Record**

| Role      |               | Preceding Steps |               | Outcome                       |
|-----------|---------------|-----------------|---------------|-------------------------------|
|           |               |                 |               | A new FMSI record is creating |
| FMSI Team | $\rightarrow$ | None.           | $\rightarrow$ | identifying the title of the  |
|           |               |                 |               | document.                     |

#### Steps

1. Go to "Project Finder" > Navigate to the subproject

| Ê.        | Project Finder                       | K676 C80223 New School 🧪                               | 8 - | ð ×     |
|-----------|--------------------------------------|--------------------------------------------------------|-----|---------|
|           | ÷                                    | NEW                                                    |     |         |
| ĉ.        | Project Finder                       | ALL PROJECTS MY PROJECTS RECENT PROJECTS Q             |     |         |
|           | A                                    | ★ SCA DEVQA > Hard Bid > Brooklyn > District 20 SELECT |     |         |
|           | Apps                                 | Name                                                   |     |         |
| 品         | Dashboard                            | → K322 C80226 New 5Story Bldg W Cellar                 |     |         |
| Q         | Search                               | → K676 C80223 New School                               |     |         |
| •         |                                      |                                                        |     |         |
| Ê         | Tasks                                |                                                        |     |         |
| $\square$ | Messages                             |                                                        |     |         |
| CI        | Closeout                             |                                                        |     |         |
|           |                                      |                                                        |     |         |
| +2)       | Add Person                           |                                                        |     |         |
| You la    | st logged in today at 1:48 PM Easter | n Time (US & Canada) 📃 📕 🗐                             | 应   | 藜 kahua |

2. Go to "Apps" > Click "Closeout" > Click the "FMSI" tab (it will be underlined blue when selected properly)

|                                                                                                    | Apps           | K676 C8             | 0223 New School 🧪 | <b>8</b> – ₽ ×         |
|----------------------------------------------------------------------------------------------------|----------------|---------------------|-------------------|------------------------|
|                                                                                                    | ÷              | Recent              | Q Search          |                        |
| ٥Li                                                                                                    | Project Finder | All Apps            | Recent 2          |                        |
|                                                                                                    | Apps           | Administration      | Cl Closeout       | Closeout Items         |
| ᇚ                                                                                                    | Dashboard      | Cost Management     | U Getting Started | Substantial Completion |
|                                                                                                    | Saarah         | Document Management | Configuration     | Deficiencies           |
|                                                                                                    | Search         | Index Management    | Work Breakdown    | Punch List             |
| Ê                                                                                                    | Tasks          |                     | S Domain Settings | Commissioning          |
|                                                                                                    | Messages       |                     | File Manager      | Transfers              |
| CI                                                                                                    | Closeout       |                     | Document Types    |                        |
| +20                                                                                                    | Add Person     | \$ ↔ C              | See All Apps      |                        |
| Project Finder All Apps   Apps Administration   Ci Closeout III Substantial Completion   Dashboard Document Management   Q Search Index Management   Index Management III Apps   Index Management III Deficiencies   Index Management III Deficiencies   III Apps III Commissioning   III Coseout III Transfers   III Coseout III Transfers   III Coseout III Commissioning   III Coseout III Transfers   III Coseout III Transfers   III Coseout III Transfers   III Coseout III Transfers   III Coseout III Transfers |                | 區 🕸 kahua           |                   |                        |

| <b>CI</b> C | loseout                    |           | K676 C80223                           | lew School 🧪            | 8                       | - 🗗 🔾   |
|-------------|----------------------------|-----------|---------------------------------------|-------------------------|-------------------------|---------|
|             |                            | ←         | Closeout Items Substantial Completion | Deficiencies Punch List | Commissioning Transfers | FMSI    |
| 0           |                            |           | E C NEW                               |                         |                         |         |
| Ĵ           | Project Finder             |           | Q Default V C                         |                         |                         |         |
|             | Apps                       |           | ↓ Title Document Type References      |                         |                         |         |
| 믱           | Dashboard                  |           |                                       |                         |                         |         |
| Q           | Search                     |           |                                       |                         |                         |         |
| Ê           | Tasks                      |           |                                       |                         |                         |         |
|             | Messages                   |           |                                       |                         |                         |         |
| CI          | Closeout                   |           |                                       |                         |                         |         |
| +2)         | Add Person                 |           |                                       | 0 Item(s)               |                         |         |
| You la      | st logged in today at 1:48 | PM Easter | ime (US & Canada) 📃                   | E                       | <u>ل</u> يً             | 藜 kahua |

3. Click the "NEW" button on the top left

| <b>CI</b> C | loseout                    |              | K676 C80223 New School 🧳                                                    | 8 -       | e ×     |
|-------------|----------------------------|--------------|-----------------------------------------------------------------------------|-----------|---------|
|             |                            | $\leftarrow$ | Closeout Items Substantial Completion Deficiencies Punch List Commissioning | Transfers | FMSI    |
| ٥Ľ          | Project Finder             |              |                                                                             |           |         |
|             | i rojeot i inder           |              | Q Default V C                                                               |           |         |
|             | Apps                       |              | ↓ Title     Document Type     References                                    |           |         |
| 品           | Dashboard                  |              |                                                                             |           |         |
| Q           | Search                     |              |                                                                             |           |         |
| Ê           | Tasks                      |              |                                                                             |           |         |
|             | Messages                   |              |                                                                             |           |         |
| CI          | Closeout                   |              |                                                                             |           |         |
| +2)         | Add Person                 |              | 0 Item(s)                                                                   |           |         |
| You la      | st logged in today at 1:48 | 3 PM Easter  | n Time (US & Canada) 🗮 📕 🗐                                                  | 虚         | 袋 kahua |

4. Enter the required field: "Title" > Optionally, select a Submittal Item to link to this new FMSI item

| CI CI   | oseout                       |          |                       | K676 C80223 Ne    | w School 🧳   |                             | <b>8</b> – @ ×                 |
|---------|------------------------------|----------|-----------------------|-------------------|--------------|-----------------------------|--------------------------------|
|         | ~                            | <u>.</u> | Closeout Items Subst  | antial Completion | Deficiencies | Punch List Commissioning    | Transfers FMSI *               |
| 0       |                              |          | 🗉 🖹 < NEW             |                   |              |                             |                                |
| Ŀ       | Project Finder               |          | Q Default 🗸 🕑         |                   |              | FMSI                        | * New 🗓 🖸 🗙                    |
|         | Apps                         |          | ↓ Title Document Type | References        |              |                             | > SECTIONS                     |
| 88      | Dashboard                    |          |                       |                   |              | ✓ DETAILS                   | PROJECT INFORMATION<br>DETAILS |
| Q       | Search                       |          |                       |                   |              | Title<br>Field is required. | REFERENCES                     |
| Ê       | Tasks                        |          |                       |                   |              | FMSI                        | -2                             |
|         | Messages                     |          |                       |                   |              | Submittal Item              | Ľ.                             |
| CI *    | Closeout                     |          |                       |                   |              | ✓ REFERENCES                |                                |
| +2)     | Add Person                   |          |                       | 0 Item(s)         |              | Save / Close 🗸              |                                |
| You las | t logged in today at 3:46 PM | Eastern  | n Time (US & Canada)  | = 1               | E            |                             | 🖆 🔅 kahua                      |

**Note:** The Submittal Item must have a CSI code 15970 or 15971 and be in the same subproject directory.

- 8 CI Closeout K676 C80223 New School Ð î -Closeout Items Substantial Completion Deficiencies Punch List Commissioning Transfers FMSI \*  $\leftarrow$ E ₽ < NEW Ŀ **Project Finder** 13 × Q C . FMSI Default 🗸 \* New Field is required. .... ↓ Title References Document Type Apps > SECTIONS ment Type FMSI PROJECT INFORMATION 品 Dashboard DETAILS Submittal Item REFERENCES Q Search ✓ REFERENCES Ê Tasks E ••• 2  $\square$ Messages UPLOAD ADD KAHUA DOC EDIT TION CI \* Closeout DOWNLOAD ADD COMPOSITE +2 Add Person Save / Close V 0 Item(s) 🕸 kahua You last logged in today at 3:46 PM Eastern Time (US & Canada) ∎ 函
- 5. In the References section, select the 'Upload' button to attach a file

Note: You may have to click the ellipsis in the bar above the table to reveal all the options including 'Upload'

6. Click 'Save/Close'

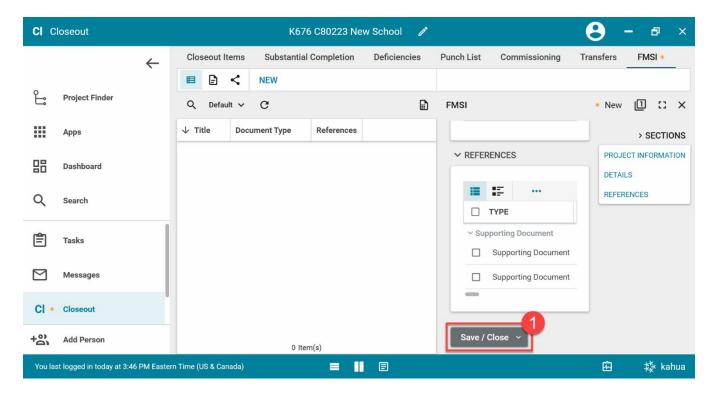

#### 7. Select the newly created FMSI item

| <b>CI</b> C | loseout                   |             |                      | K676 C802          | 23 New Sch | ool 🧷     |            |               | 8 -       | - 8  | ×    |
|-------------|---------------------------|-------------|----------------------|--------------------|------------|-----------|------------|---------------|-----------|------|------|
|             |                           | ←           | Closeout Items       | Substantial Comple | etion Def  | iciencies | Punch List | Commissioning | Transfers | FMSI |      |
|             |                           |             | •                    | NEW                |            |           |            |               |           |      |      |
| Ŀ           | Project Finder            |             | Q Default ∽          | G                  |            |           |            |               |           |      |      |
|             | Apps                      |             | ↓ Title              | Document Type      | References |           |            |               |           |      |      |
| 믱           | Dashboard                 |             | Example Item         | FMSI               | D          |           |            |               |           |      |      |
| Ö           | Calendar                  |             |                      |                    |            |           |            |               |           |      |      |
| Q           | Search                    |             |                      |                    |            |           |            |               |           |      |      |
| Ê           | Tasks                     |             |                      |                    |            |           |            |               |           |      |      |
|             | Messages                  |             |                      |                    |            |           |            |               |           |      |      |
| +8          | Add Person                |             |                      |                    |            | 1 lte     | em(s)      |               |           |      |      |
| You la      | st logged in today at 9:4 | 9 AM Easter | n Time (US & Canada) | =                  | • II E     |           |            |               | 函         | 攃 ka | ahua |

8. Click 'Copy Reference From Submittal Item'

| <b>CI</b> C | loseout                   |             |                      | K676 C80        | )223 New S | School 🧷     | a.                        |           |                        | θ            | - 8          | ×    |
|-------------|---------------------------|-------------|----------------------|-----------------|------------|--------------|---------------------------|-----------|------------------------|--------------|--------------|------|
|             |                           | ←           | Closeout Items       | Substantial Com | pletion I  | Deficiencies | Punch List                | Commissio | ning                   | Transfers    | FMSI         |      |
|             |                           |             | ■ 🖻 <                | NEW             |            |              | SEND EDIT F               | PROCESS   | DELETE                 | HISTORY      | GD UR        | L    |
| Ŀ           | Project Finder            |             | Q, Default ∽         | G               |            |              | FMSI                      |           |                        | Preview      |              | ×    |
|             | Apps                      |             | ↓ Title              | Document Type   | References | s            | ✓ PROJECT IN              | NFORMATIC | N                      |              | > SECTI      | ONS  |
| 88          | Dashboard                 |             | Example Item         | FMSI            | D          |              | Expense Cor               |           | - C00008(<br>Construct | PRO.<br>DETA | IECT INFORMA | TION |
| Ħ           | Calendar                  |             |                      |                 |            |              | Building ID<br>Design Num |           | (676                   | REFE         | RENCES       |      |
| _           |                           |             |                      |                 |            |              | LLW                       |           | 1-08380                |              |              |      |
| Q           | Search                    |             |                      |                 |            |              | General Con               |           | Kennedy E<br>Contracto |              |              |      |
|             |                           | 1           |                      |                 |            |              | Project Offic             | er L      | ogan SC,               |              |              |      |
| Ê           | Tasks                     | - 1         |                      |                 |            |              | Senior Proje              |           | Owen SC4               |              |              |      |
|             | Messages                  |             |                      |                 |            |              | Chief Projec<br>AEoR      |           | Ella SCA C<br>Adam SC/ |              |              |      |
| +2)         | Add Person                |             |                      | 1 Item(s)       |            |              | Lock                      | Copy Re   | ference F              | From Subm    | ittal Item   |      |
| You las     | st logged in today at 9:4 | 9 AM Easter | n Time (US & Canada) |                 | = 11       | E            |                           |           |                        | 密            | 耧 ka         | ahua |

#### Lock FMSI Record

| Role         | Preceding Steps              | Outcome                           |
|--------------|------------------------------|-----------------------------------|
| FMSI Team    | FMSI record has already been | <br>The FMSI record is locked and |
| FIVISI TEATT | created.                     | must be unlocked to be edited.    |

#### Steps

1. Select the unlocked FMSI record

| CI C       | loseout                      |          |           |             | K67           | 6 C80223 Ne | w School 🧳   | <b>,</b>   |               | . 9       | - @ ×   |
|------------|------------------------------|----------|-----------|-------------|---------------|-------------|--------------|------------|---------------|-----------|---------|
|            |                              | ←        | Clos      | seout Item  | s Substantia  | Completion  | Deficiencies | Punch List | Commissioning | Transfers | FMSI    |
| 0          |                              |          |           | 8 <         | NEW           |             |              |            |               |           |         |
| Ĵ          | Project Finder               |          | Q         | Default     | ~ C           |             |              |            |               |           |         |
|            | Apps                         |          | ↓ Ti      | tle         | Document Type | References  |              |            |               |           |         |
| 88         | Dashboard                    |          | Locke     | ed Example  | FMSI          | D           |              |            |               |           |         |
|            |                              |          |           |             |               |             |              |            |               |           |         |
| Q          | Search                       |          |           |             |               |             |              |            |               |           |         |
| Ê          | Tasks                        |          |           |             |               |             |              |            |               |           |         |
|            |                              | - 1      |           |             |               |             |              |            |               |           |         |
|            | Messages                     |          |           |             |               |             |              |            |               |           |         |
| CI         | Closeout                     |          |           |             |               |             |              |            |               |           |         |
| + <u>೫</u> | Add Person                   |          |           |             |               |             |              |            |               |           |         |
|            | st logged in today at 3:46 P | M Easter | n Time (l | JS & Canada | a)            | ≡ ∥         |              | Item(s)    |               | 応         | 袋 kahua |
|            |                              |          | <u> </u>  |             |               |             |              |            |               |           | 17      |

2. Click 'Lock'

| CT C            | loseout        |              |       |         |       | K676 C8         | 30223 New  | School 🧪     |                 |                                 |                             | 8         | - 0         | >     |
|-----------------|----------------|--------------|-------|---------|-------|-----------------|------------|--------------|-----------------|---------------------------------|-----------------------------|-----------|-------------|-------|
|                 |                | $\leftarrow$ | Clos  | seout l | tems  | Substantial Cor | npletion   | Deficiencies | Punch List      | Commissio                       | ning                        | Transfers | FMSI        |       |
|                 |                | ·            |       | Ð       | <     | NEW             |            |              | SEND E          | DIT PROCESS                     | DELETE                      | E HISTO   | RY CD       | URL   |
| Ê               | Project Finder |              | Q     | Defau   | ult 🗸 | с               |            |              | FMSI            |                                 |                             | Previe    | w 🗓 :       | : >   |
|                 | Apps           |              | ↓ Ti  | tle     |       | Document Type   | References | :            | ∽ PROJ          | ECT INFORMAT                    | ION                         |           | > SEC       | TION  |
| 88              | Dashboard      |              | Locke | ed Exan | nple  | FMSI            | D          |              | Exper           | se Contract                     | - C000(<br>Constru          |           | JECT INFORN | ΛΑΤΙΟ |
| Q               | Search         |              |       |         |       |                 |            |              | Buildi<br>Desig | ng ID<br>n Number               | K676                        | REF       | ERENCES     |       |
| Ê               | Tasks          |              |       |         |       |                 |            |              | LLW<br>Gener    | al Contractor                   | 108380<br>Kenned<br>Contrac |           |             |       |
| $\square$       | Messages       |              |       |         |       |                 |            |              |                 | ct Officer<br>r Project Officer | Logan S<br>Owen S           |           |             |       |
| CI              | Closeout       |              |       |         |       |                 |            |              | Chief<br>AEoR   | Project Officer                 | Ella SC#<br>Adam S          |           |             |       |
| <del>ا</del> ع، | Add Person     |              |       |         |       | 1 Item(s)       |            |              | Loc             | <b></b> _                       |                             |           |             |       |

#### **Unlock FMSI Record**

| Role      | Preceding Steps                       | Outcome                                        |
|-----------|---------------------------------------|------------------------------------------------|
| FMSI Team | FMSI record has already been created. | The FMSI record is unlocked and can be edited. |

### Steps

1. Select the locked FMSI record

| <b>CI</b> C | loseout                       |        |           |              | K676 C80        | 0223 Nev | w School 🛛 🧷 |             |               | 8 -       | - @ ×     |
|-------------|-------------------------------|--------|-----------|--------------|-----------------|----------|--------------|-------------|---------------|-----------|-----------|
|             | <b></b>                       | -      | Clos      | seout Items  | Substantial Com | pletion  | Deficiencies | Punch List  | Commissioning | Transfers | FMSI      |
| 0           |                               |        |           | ₽ <          | NEW             |          |              |             |               |           |           |
| ٥Ů          | Project Finder                |        | Q         | Default 🗸    | C               |          |              |             |               |           |           |
|             | Apps                          |        | √ті       | itle         | Document Type   | Referen  | ices         |             |               |           |           |
| 品           | Dashboard                     |        | Unloc     | ked Example  | FMSI            | D        |              |             |               |           |           |
|             |                               |        |           |              |                 |          |              |             |               |           |           |
| Q           | Search                        |        |           |              |                 |          |              |             |               |           |           |
| Ê           | Tasks                         |        |           |              |                 |          |              |             |               |           |           |
| Μ           | Messages                      |        |           |              |                 |          |              |             |               |           |           |
|             |                               |        |           |              |                 |          |              |             |               |           |           |
| CI          | Closeout                      |        |           |              |                 |          |              |             |               |           |           |
| +2)         | Add Person                    |        |           |              |                 |          | 11           | tem(s)      |               |           |           |
| You las     | st logged in today at 3:46 PM | Easter | n Time (l | JS & Canada) |                 | = 11     |              | с. <i>э</i> |               | 应         | i 🎄 kahua |

2. Click 'Unlock'

| CI C    | loseout                           |            |         |        | K676 C80         | 223 New Scl | nool 🧷     |                                           |                             | 8 -     | • @ ×      |
|---------|-----------------------------------|------------|---------|--------|------------------|-------------|------------|-------------------------------------------|-----------------------------|---------|------------|
|         | ←                                 | Clo        | seout   | ltems  | Substantial Comp | oletion De  | ficiencies | Punch List Commissio                      | oning Tra                   | ansfers | FMSI       |
|         |                                   |            | ₽       | <      | NEW              |             |            | SEND PROCESS DELI                         | ETE HISTO                   | RY C    | URL        |
| Ŀ       | Project Finder                    | Q          | Defa    | ult 🗸  | G                |             |            | FMSI                                      |                             | Preview | 0 :: ×     |
|         | Apps                              | ↓ т        | ïtle    |        | Document Type    | References  |            | ✓ PROJECT INFORMATION                     | ΓΙΟΝ                        |         | > SECTIONS |
| 88      | Dashboard                         | Unlo       | cked Ex | ample  | FMSI             | D           |            | Expense Contract                          | - C000(<br>Constru          | PROJEC  |            |
| Q       | Search                            |            |         |        |                  |             |            | Building ID<br>Design Number              | K676                        | REFERE  | NCES       |
| Ê       | Tasks                             |            |         |        |                  |             |            | LLW<br>General Contractor                 | 108380<br>Kenned<br>Contrac |         |            |
|         | Messages                          |            |         |        |                  |             |            | Project Officer<br>Senior Project Officer |                             |         |            |
| СІ      | Closeout                          |            |         |        |                  |             |            | Chief Project Officer<br>AEoR             | Ella SC#<br>Adam S          |         |            |
| +23     | Add Person                        |            |         |        | 1 Item(s)        |             |            | Unlock                                    |                             |         |            |
| You las | st logged in today at 3:46 PM Eas | ern Time ( | US & Ca | inada) |                  |             | ]          |                                           |                             | 松       | i 🎄 kahua  |

| Glossary Tern | n <b>s</b><br>EOR |                                                       |
|---------------|-------------------|-------------------------------------------------------|
|               |                   | Architect/Engineer of Record                          |
|               | <u>GC</u>         | Application Generic Controller                        |
|               | <u>SC</u>         | Application Specific Controller                       |
|               | <u>AS</u>         | Building Automation System (same as BMS)              |
| <u>C/</u>     | <u>AC</u>         | Custom Application Controller                         |
| <u>C(</u>     | <u>os</u>         | Change-of-State                                       |
| <u>CI</u>     | <u>PU</u>         | Central Processing Unit                               |
| D             | DC                | Direct Digital Controller                             |
| D             | <u>PR</u>         | Damper                                                |
| D             | <u>PU</u>         | Digital Point Unit                                    |
| D             | <u>RF</u>         | Device Resource File                                  |
| <u>D</u> '    | WG(S)             | Drawing(s)                                            |
| <u>E1</u>     | MCS               | Energy Monitoring Control System                      |
| <u>E</u> F    | <u>P</u>          | Electric-Pneumatic                                    |
| <u>F</u> F    | PB                | Fan Powered VAV Box                                   |
| <u>F</u> F    | PM                | Feet per minute                                       |
| <u>F</u> 4    | ACP               | Fire Alarm Control Panel                              |
| <u>FC</u>     | <u>cc</u>         | Fire Command Center                                   |
| <u>F1</u>     | MS                | Fire Management System                                |
| <u>F1</u>     | MSI               | Facility Management Systems Integrator                |
| G             | PM                | Gallons per minute                                    |
| <u>G</u>      | <u>UI</u>         | Graphical User Interface                              |
| <u>H'</u>     | VAC               | Heating, Ventilating and Air Conditioning             |
| <u>IT</u>     | <u>.</u>          | Intermediate Telecommunications Closet                |
| <u>I/</u>     | <u>0</u>          | Input/Output                                          |
| B             | <u>ACnet</u>      | BACnet Operating Network                              |
| M             | <u>IV</u>         | Multistate Variable                                   |
| <u>N</u> :    | <u>SS</u>         | Network Services Server                               |
| <u>N</u> :    | <u>SI</u>         | Network Services Interface                            |
| <u>N</u>      | FPA               | National Fire Protection Association                  |
| <u>o</u>      | <u>I</u>          | Operator interface                                    |
| <u>0</u><br>0 | <u>s</u><br>sss   | Operating System<br>Office of School Support Services |

| <u>ows</u>                                                               | Operating Work Station                                                                                                    |
|--------------------------------------------------------------------------|----------------------------------------------------------------------------------------------------|
| PE                                                                       | Pneumatic-electric                                                                                                    |
| PID                                                                      | Proportional Integral Derivative                                                                                                    |
| <u>POT</u>                                                               | Portable Operator's Terminal                                                                                                    |
| <u>PRV</u>                                                               | Pressure Reducing Valve                                                                                                    |
| <u>PSI(g)(a)</u>                                                         | Pounds per square inch (gauge)(absolute)                                                                                                    |
| RAM                                                                      | Random Access Memory                                                                                                    |
| <u>SCADA</u>                                                             | Supervisory Control and Data Acquisition System                                                                                                    |
| <u>TCS</u>                                                               | Temperature Control System                                                                                                    |
| <u>TCC</u>                                                               | Temperature Control Contractor                                                                                                    |
| <u>UL</u>                                                                | Underwriters' Laboratory                                                                                                    |
| VAV                                                                      | Variable Air Volume                                                                                                    |
| <u>VCS</u>                                                               | Voice Communication System                                                                                                    |
|                                                                          |                                                                                                    |
| inch WC                                                                  | Inches of Water Column                                                                                                    |
| <u>inch WC</u><br><u>SCA</u>                                             | Inches of Water Column<br>School Construction Authority                                                                                                    |
|                                                                          |                                                                                                    |
| <u>SCA</u>                                                               | School Construction Authority                                                                                                    |
| <u>SCA</u><br>VAS                                                        | School Construction Authority<br>Vendor Access System                                                                                                    |
| <u>SCA</u><br>VAS<br>SPO                                                 | School Construction Authority<br>Vendor Access System<br>Senior Project Officer                                                                                                    |
| SCA<br>VAS<br>SPO<br>PO                                                  | School Construction Authority<br>Vendor Access System<br>Senior Project Officer<br>Project Officer                                                                                                    |
| <u>SCA</u><br>VAS<br>SPO<br>PO<br>DM                                     | School Construction Authority<br>Vendor Access System<br>Senior Project Officer<br>Project Officer<br>Design Manager                                                                                                    |
| SCA<br>VAS<br>SPO<br>PO<br>DM<br>DPM                                     | School Construction Authority<br>Vendor Access System<br>Senior Project Officer<br>Project Officer<br>Design Manager<br>Design Project Manager                                                                                                    |
| SCA<br>VAS<br>SPO<br>PO<br>DM<br>DPM<br>CPO                              | School Construction Authority<br>Vendor Access System<br>Senior Project Officer<br>Project Officer<br>Design Manager<br>Design Project Manager<br>Chief Project Officer                                                                                                    |
| SCA<br>VAS<br>SPO<br>PO<br>DM<br>DPM<br>CPO<br>DIIT                      | School Construction Authority<br>Vendor Access System<br>Senior Project Officer<br>Project Officer<br>Design Manager<br>Design Project Manager<br>Chief Project Officer<br>Division of Instructional and Information Technology                                                                                             |
| SCA<br>VAS<br>SPO<br>PO<br>DM<br>DPM<br>CPO<br>DIIT<br>DSF               | School Construction Authority<br>Vendor Access System<br>Senior Project Officer<br>Project Officer<br>Design Manager<br>Design Project Manager<br>Chief Project Officer<br>Division of Instructional and Information Technology<br>Division of School Facilities                                                            |
| SCA<br>VAS<br>SPO<br>PO<br>DM<br>DPM<br>CPO<br>DIIT<br>DSF<br>DOE        | School Construction Authority<br>Vendor Access System<br>Senior Project Officer<br>Project Officer<br>Design Manager<br>Design Project Manager<br>Chief Project Officer<br>Division of Instructional and Information Technology<br>Division of School Facilities<br>Department of Education                                 |
| SCA<br>VAS<br>SPO<br>PO<br>DM<br>DPM<br>CPO<br>DIIT<br>DSF<br>DOE<br>UPS | School Construction Authority<br>Vendor Access System<br>Senior Project Officer<br>Project Officer<br>Design Manager<br>Design Project Manager<br>Chief Project Officer<br>Division of Instructional and Information Technology<br>Division of School Facilities<br>Department of Education<br>Uninterruptable Power Supply |